#### Wireframe Assignment

System Used: MacBook Pro

Screen Size: 14"

#### **Home Page**

As soon as the user opens the website, they'll land on this page. The user will be able to go through a carousel at the top which gives a gist of the various products available. The user can also review 3 USPs of the company along with their short description. The user can also use a chatbot regarding basic questions and concerns.

These features and operations are available on all pages for the user:

**Header:** The user can use the Search Bar to search anything and everything on the website viz. products, details, etc. They can navigate to any page on the website by easily accessing the page links. Account information and Cart can also be accessed.

**Footer:** Also if the user is at the end of the page and wishes to switch to another page, they have the choice to do that as well through the links. Contact and company description in brief along with social handle links can be found as well.

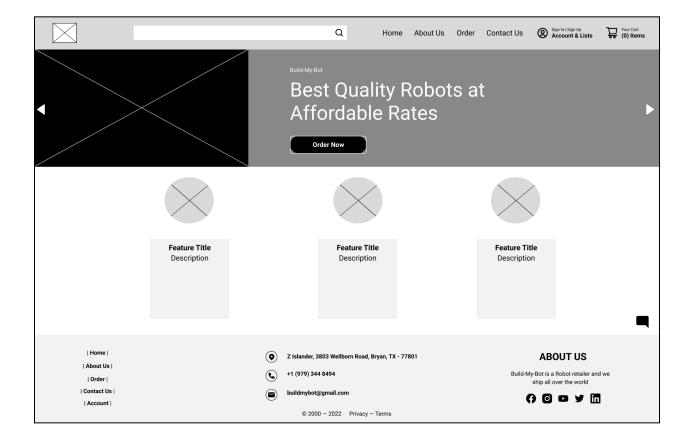

#### **Login Page**

After the User has gone through the Home page, they're expected to login next. Here the user can sign in by entering their preset username and password through a secure channel.

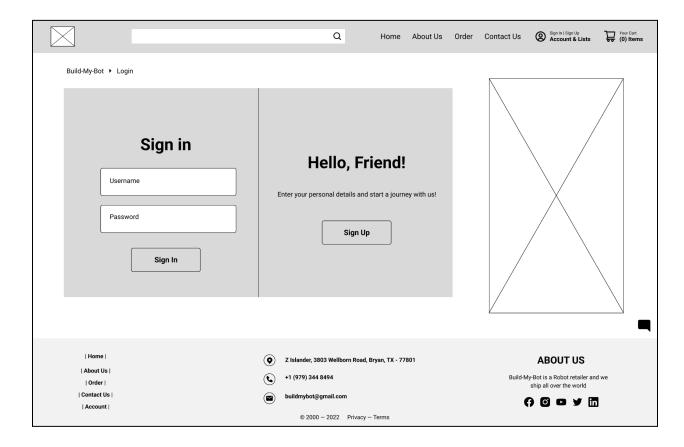

# Sign Up Page

If at all the User doesn't have an account created already, they should toggle to this page and create a new username and password to sign in later.

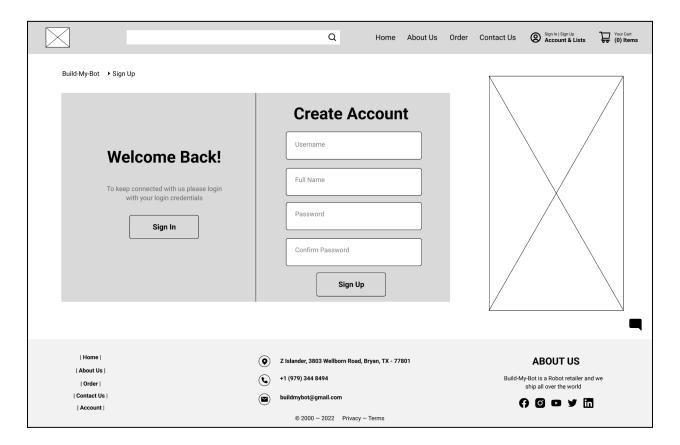

#### **Order Page**

On the order page, the user can filter and sort through the available products via various options. The user can review the star rating of the product, price and also add it to their cart.

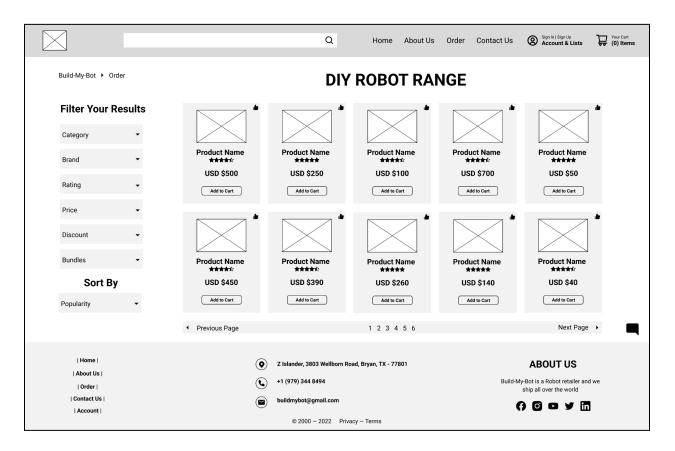

#### **Product Page**

If the user wishes to see more information about the product, they can visit this page. Here the user can review all images of the product, product description, the reviews and ratings and will be able to either add it to their cart or move it to their wishlist. The user can also review the return policy and terms and conditions through the links.

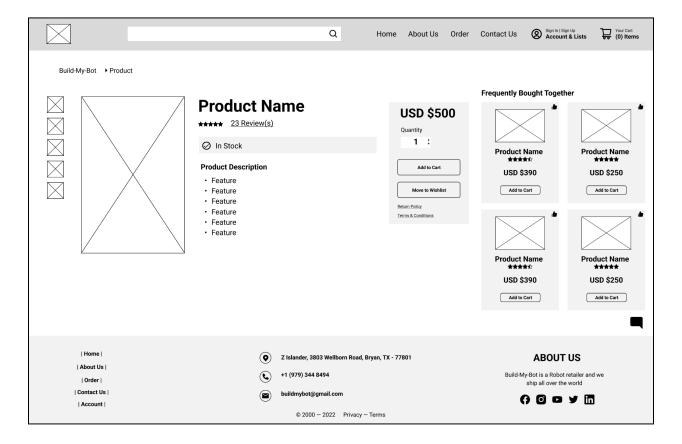

# **Shopping Cart Page**

As soon as the user enters products in their cart, they can review it by accessing the cart through the cart symbol. Here they can add their delivery address, look at all charges and enter a promo code if available and proceed to checkout.

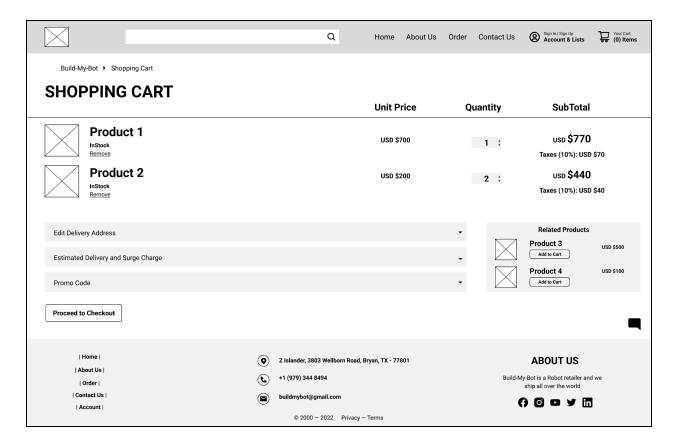

# **Tracking Page**

Once the order is placed, the user can enter their OrderID and track the status of their package delivery.

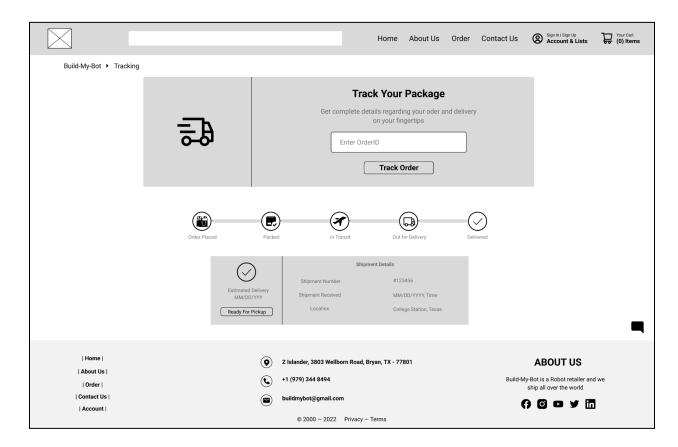

# **Contact Page**

Here the user can review contact details about the company, look at the location through the map and also send a message to the company just by entering a few details.

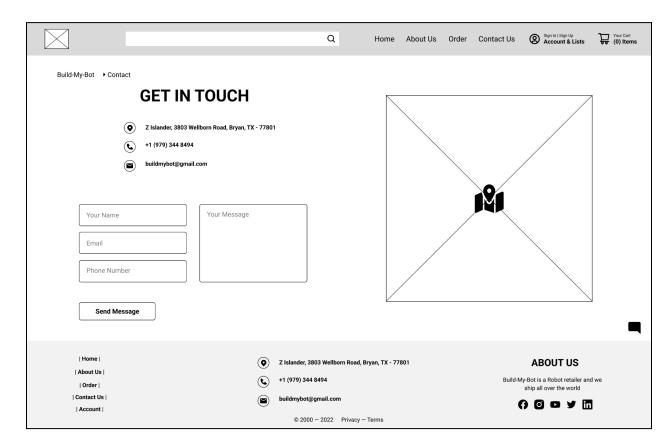

# **Membership Page**

The user can go through various membership subscription plans and add one to the cart if they wish to proceed with it.

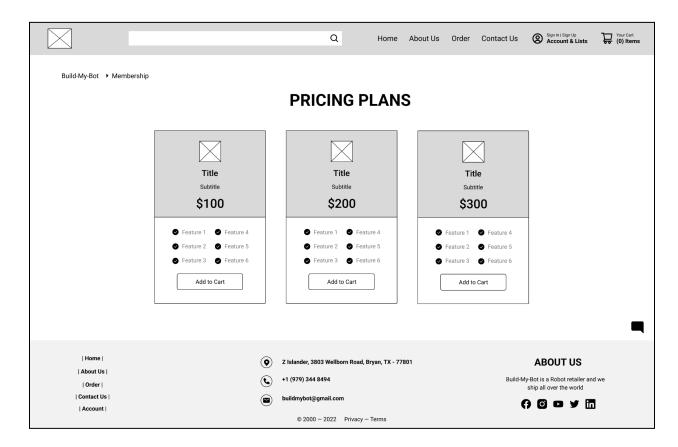

### **Mockup Assignment**

System Used: MacBook Pro

Screen Size: 14"

#### **Home Page**

The user will arrive on this page the moment they open the website. A carousel at the top of the page will allow the user to browse the numerous products that are offered. The user can also read a brief summary of the company's three USPs. A chatbot can be used by the user to address simple queries and issues.

The user can access these functions and features on all pages:

**Header:** The user can search for everything and anything on the website, including products, details, etc., using the search bar. They may quickly access the page links to travel to any page on the website. Account information and Cart can also be accessed.

**Footer:** Also if the user is at the end of the page and wishes to switch to another page, they have the choice to do that as well through the links. Links to social media handles, contact information, and a brief company description are also available.

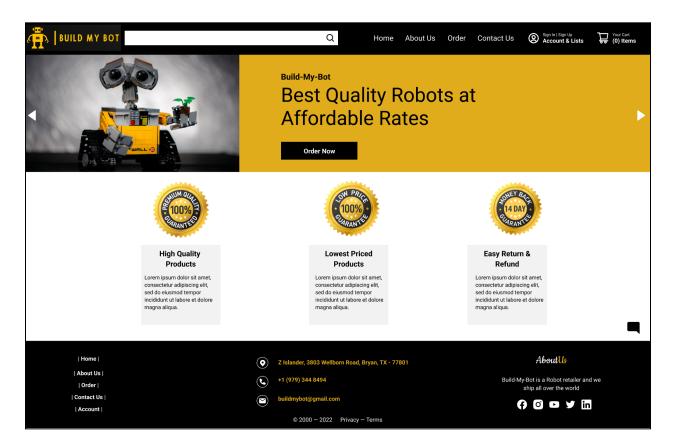

# **Login Page**

The User is anticipated to log in following their exploration of the Home page. Here, users can log in by using a secure channel and their pre-set username and password.

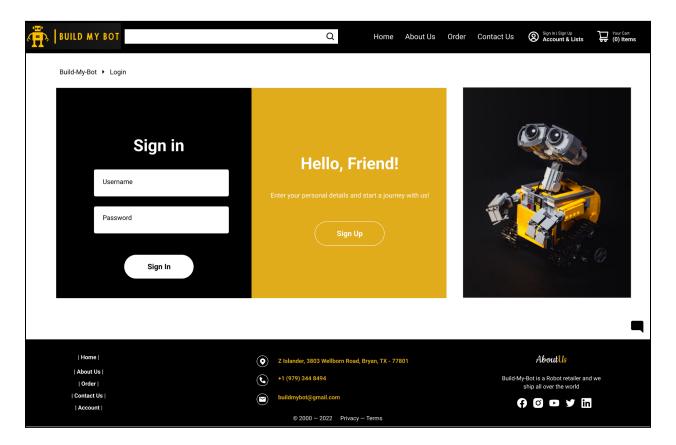

# Sign Up Page

The User should switch to this page and create a new username and password to sign in later if they haven't already done so.

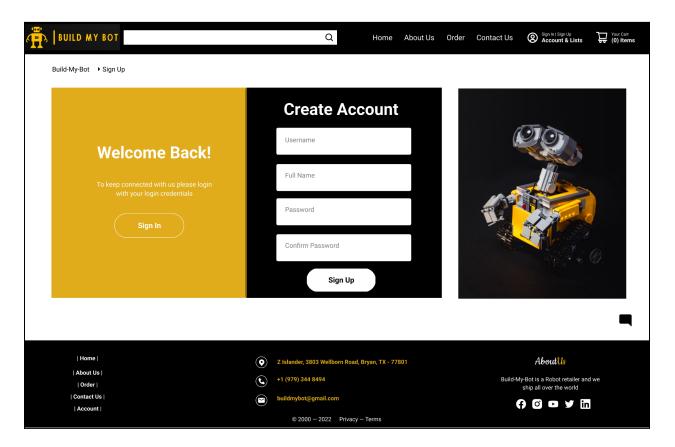

#### **Order Page**

The consumer has a number of options on the order page to filter and sort the products that are offered. The user has the option to examine the product's star rating, pricing, and addition to their shopping cart.

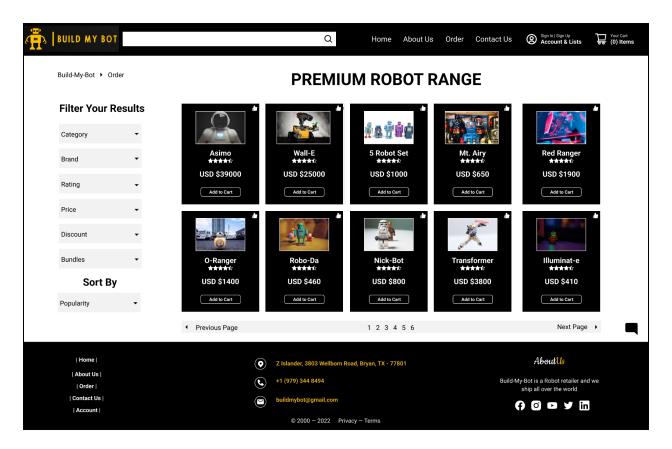

#### **Product Page**

The consumer can visit this page if they want to see more details about the product. The user can check the product's photos, description, reviews, and ratings here before deciding whether to add it to their shopping cart or add it to their wishlist. Through the links, the user can also study the terms and conditions and return policy.

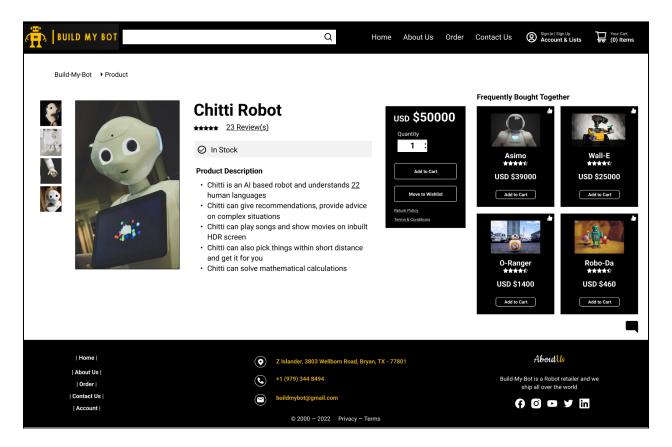

# **Shopping Cart Page**

Once the user has added items to their cart, they can review it by going to the cart by clicking on the cart symbol. Here, they can add their delivery address, review all of their costs, enter a coupon code if one is available, and finish checking out.

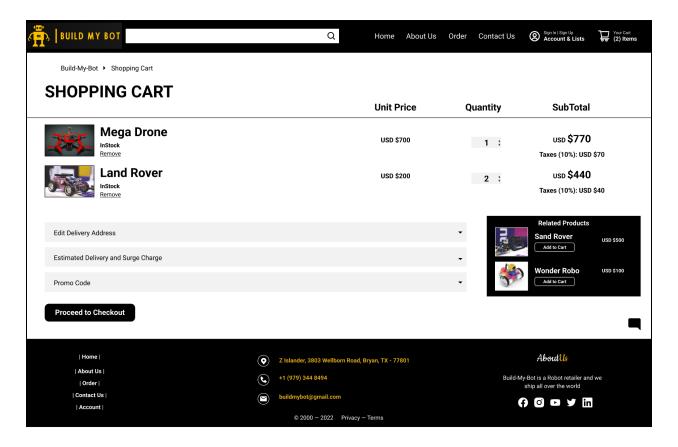

# **Tracking Page**

The user can enter their OrderID and check the status of their shipment delivery after placing an order.

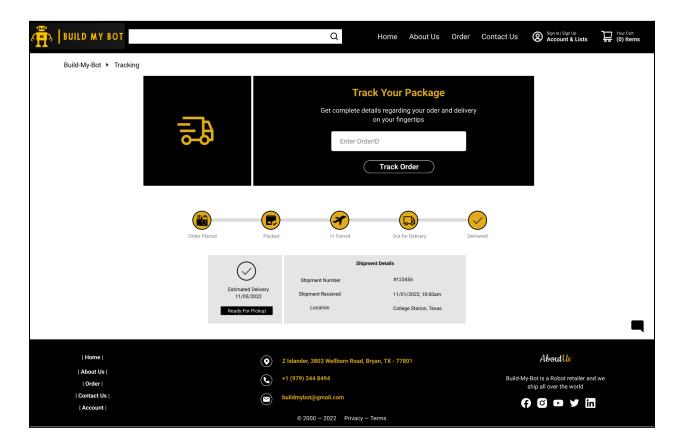

### **Contact Page**

Here, the user can search up the firm's contact information, examine a map of the location, and send a message to the organization by just providing a few data.

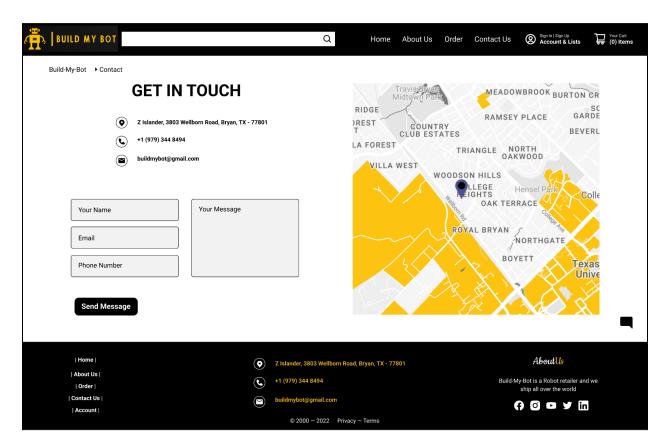

# **Membership Page**

The user can browse the available membership subscription options and, if they decide to proceed, add one to their shopping cart.

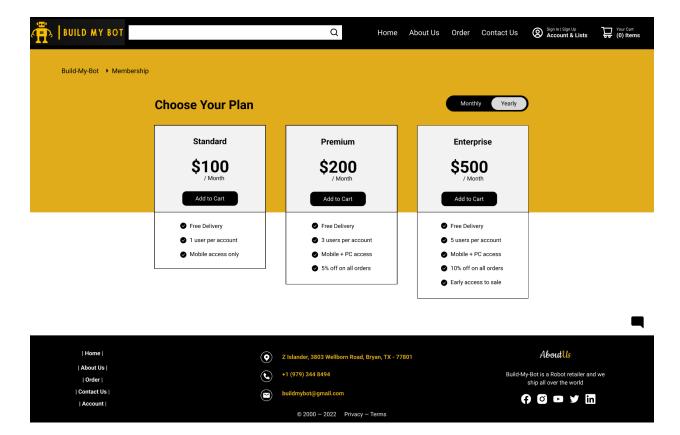